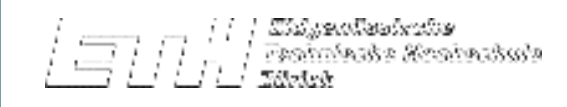

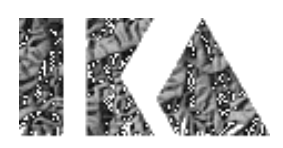

# Basiskarte Xochimilco / México City

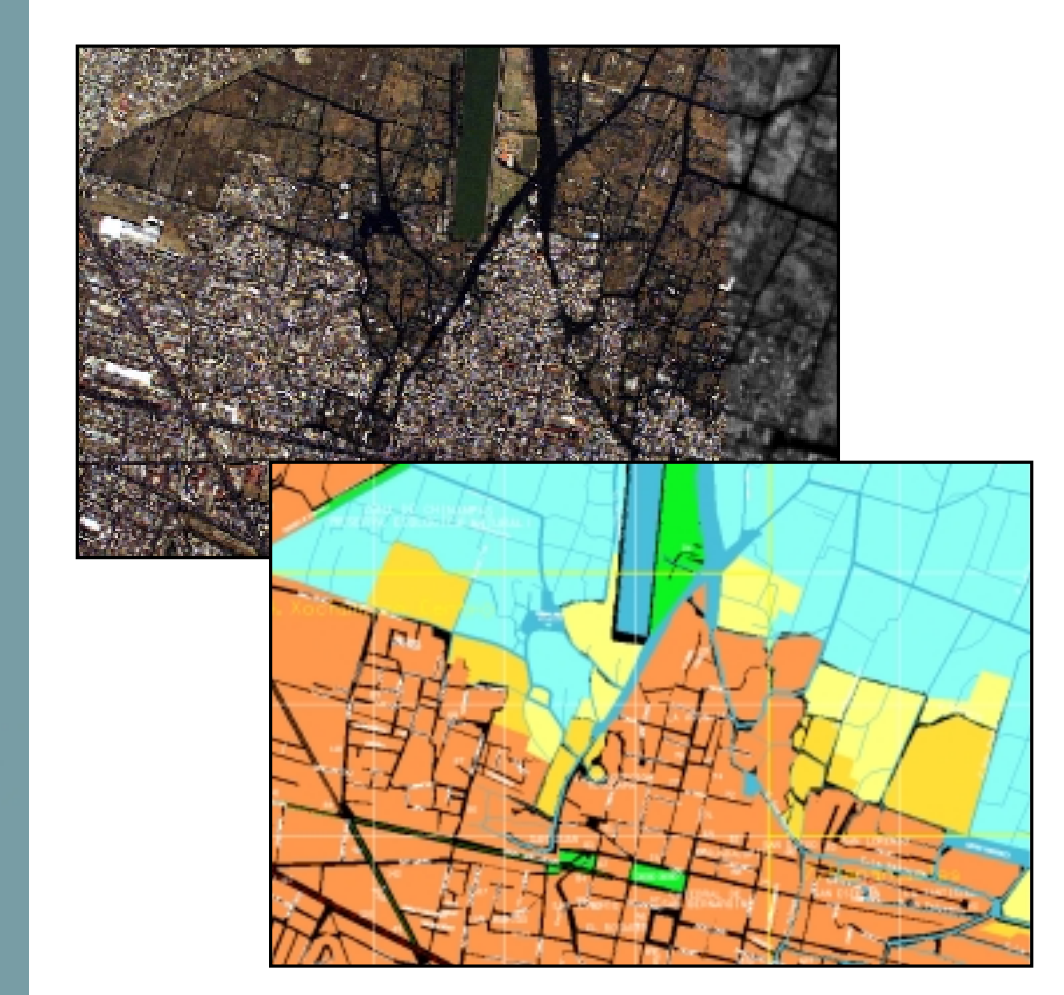

Diplomvermessungskurvon Matthias Kistler Juli/August 1999

In Zusammenarbeit mit Dipl. Ing. Daniel Stähli Hildeberto A. Pratz Reto Birrer

Institut für Kartographie

milco / México Zürich / Diplomvermessungskurs 1999 ne h arte Xo

### Inhaltsverzeichnis

Î.

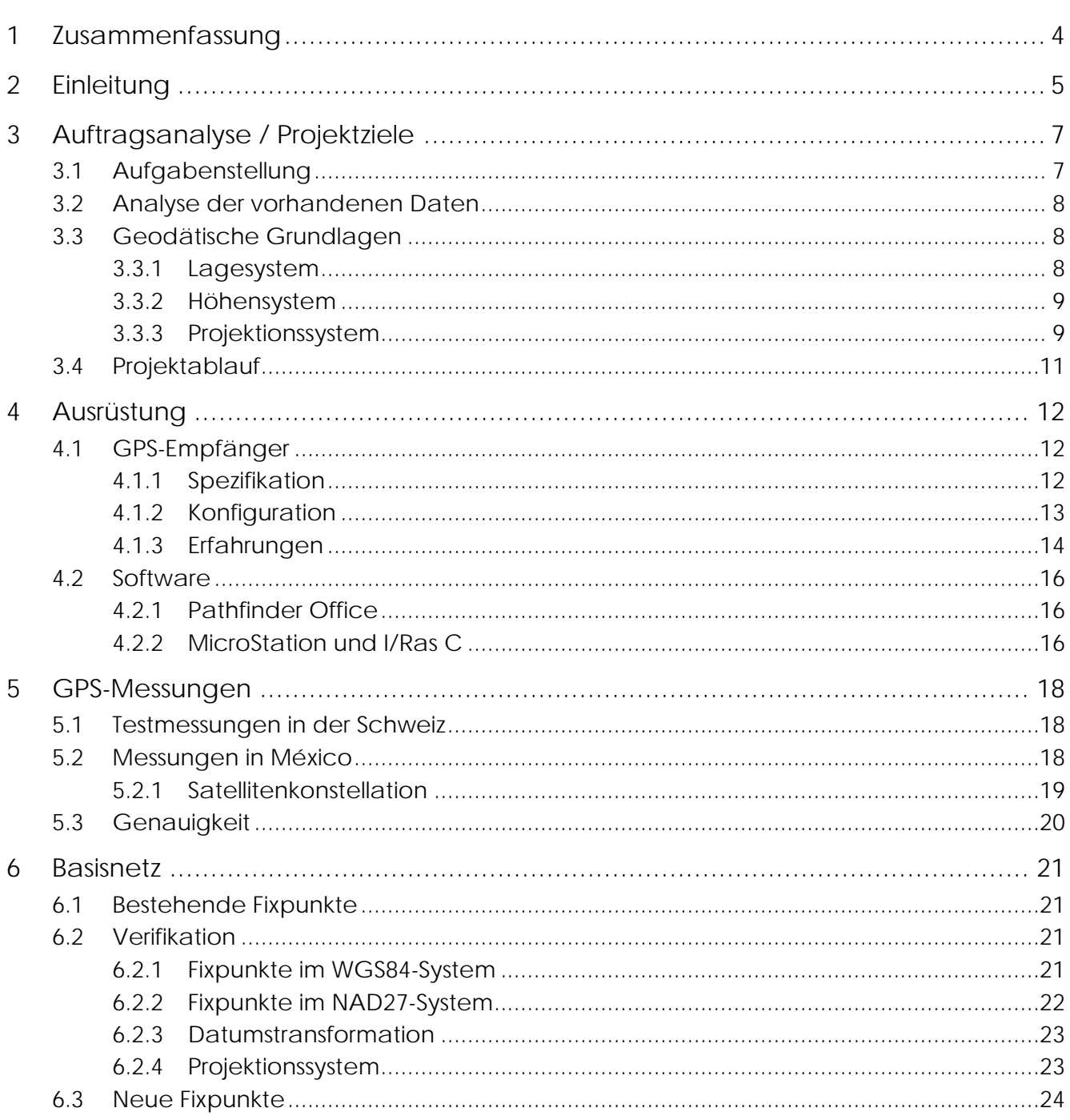

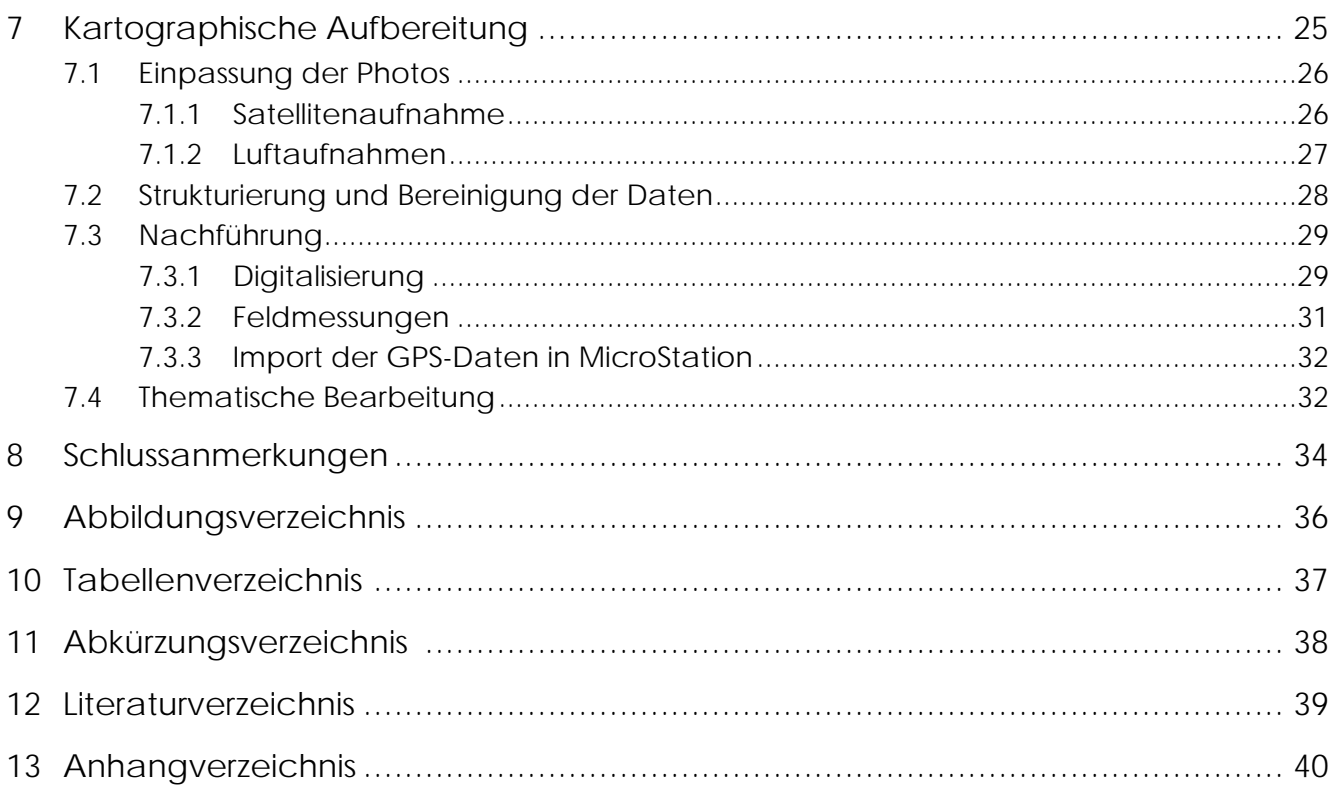

### 1 Zusammenfassung

In den letzten Jahren wurde in der Schweiz die Umstellung von der traditionellen zur digitalen Kartographie weitgehend vollzogen. Immer mehr Produkte des Bundesamtes für Landestopographie sind in nummerischer Form erhältlich (Pixelkarte, Vektor 25, Digitales Höhenmodell, ...), und praktisch alle Landeskarten werden heute am Computer nachgeführt. Nicht so in México. Der Einsatz von digitalen Luftbilder in einem CAD-System oder sogar des Global Positioning System GPS ist dort immer noch ein paar wenigen Spezialisten vorenthalten.

Im Sommer 1999 unterstützten ein Mitarbeiter des Instituts für Kartographie sowie zwei Studierende der Abteilung für Kulturtechnik und Vermessung der ETH Zürich während vier Wochen die lokalen Behörden bei der Ausarbeitung einer Basiskarte für das Gebiet von Xochimilco. Dieser Stadteil von México City mit rund 600'000 Einwohner und einer Gebietsgrösse von 47 Quadratkilometer liegt im Süden der Metropole.

Während des Aufenthaltes in México wurde der gesamte Herstellungsprozess einer digitalen Karte bearbeitet: Nach der Beschaffung der vorhandenen Grundlagen (Stadtpläne, Landkarten, Luftaufnahmen sowie Vektordaten von 1984) und der Evaluation des zu verwendenden geodätischen Datums wurde mit GPS-Messungen das Fixpunktnetz überprüft und erweitert. Anschliessend mussten über den gesamten Perimeter verteilt Passpunkte für die Transformation einer LANDSAT-Satellitenaufnahme sowie der fünf Luftbildern aufgenommen werden. Die nun vorhandenen Informationen wurden im CAD-Programm MicroStation und dem Rasterdatenverarbeitungsprogramm I/Ras C zusammengeführt. Alle Objekte, welche auf den Luftaufnahmen nicht klar erkennbar waren, wurden in den verbleibenden zwei Wochen auf dem Feld verifiziert oder mit GPS-Messungen neu erhoben. Die so gesammelten Informationen mit über 140 thematischen Objekten liegen heute in georeferenzierter und strukturierter Form als Vektordaten vor.

Für das Projekt von Xochimilco wurden zwei Einfrequenzempfänger mit sechs Kanälen, welche den C/A Code sowie die Phasen der Trägerwelle L1 messen können, eingesetzt. Diese Geräte wurden in erster Linie für die Beschaffung von Daten im Pseudo-Range Verfahren (Code-Messungen) für Geographische Informationssysteme und die Kartographie entwickelt. Die erreichten Genauigkeiten bewegten sich im Bereiche von 1 - 2 cm bei differentieller Phasenmessung und 1 - 2 m bei differentieller Codemessung. Beide GPS-Empfänger haben sehr zuverlässig funktioniert, und ein zuvor definierter Datenkatalog erlaubte eine rasche Aufnahme der Objekte. Einzig die durch den implementierten Algorithmus vorgenommene Auswahl der Satelliten bei Code-Messungen ist nicht immer zufriedenstellend.

Für die Auswertung der Messungen wurde die Software Pathfinder Office verwendet. Dieses Programm ermöglichte einen effizienten Datenfluss direkt von GPS-Empfänger über die Auswertung ins CAD-System. Vereinzelt Schwierigkeiten bereitete nur das Modul für die Anbringung der differentiellen Korrekturen bei Code-Messungen: Nimmt die mobile Station (Rover) nämlich einen anderen Satelliten auf als die Base Station, sind alle Daten verloren. Selbst dann, wenn mit den verbleibenden Daten von vier oder fünf Satelliten mühelos eine Auswertung vorgenommen werden könnte.

### 2 Einleitung

Hildeberto A. Pratz, ein ehemaliger Mitarbeiter des Institutes für Kartographie IKA, fragte bei Prof. Dr. L. Hurni an, ob die ETH Zürich ihn bei der Ausarbeitung einer Basiskarte seiner Heimatgemeinde 'Xochimilco' (Stadtteil von México City) unterstützen könne. Er informierte weiter darüber, dass das Projekt in Zusammenarbeit mit der Regierung von Xochimilco und der Universität von México realisiert werden solle. Letztere verfüge insbesondere über aktuelle Satelliten- und Luftaufnahmen. Anlässlich seines Besuches an der ETH Zürich im Dezember 1998 wurde dem IKA der Vorschlag unterbreitet, auch Studenten im Rahmen eines Diplomvermessungskurses eine Mitarbeit an diesem Projekt zu ermöglichen.

Der Stadteil Xochimilco liegt im Süden von México City. Er ist aufgeteilt in 18 Barrios (Kreise) und beherbergt rund 600'000 Einwohner. Der Name Xochimilco bedeutet in Nahuatl, der Sprache der Ureinwohner, 'Ort, wo die Blumen wachsen'. Prähispanische Einwohner schichteten im seichten Wasser des südlichen Ausläufer des Texcoco Sees Lehm, Schlamm und Vegetationsreste auf, um fruchtbare Gärten, die 'Chinampas' zu erhalten. Diese Gebiete hatten einst eine grosse Bedeutung für das Azteken Reich. Durch die Ausbreitung der Chinampas wandelte sich der grösste Teil des Sees immer mehr zu einem Netz von Kanälen. Ungefähr 100 Kilometer, welche zwischen Gärten und Häusern verlaufen, sind immer noch befahrbar. Einem staatlichen Programm zur Erhaltung und Wiederherstellung der Chinampas gelang es in den späten achtziger Jahren, einen Grossteil der Umweltverschmutzung, resultierend aus der unkontrollierten Ausbreitung der Siedlungen, zu eliminieren. So konnten die Kanäle von Xochimilco als eines der bevorzugtesten Naherholungsgebiete von México City erhalten werden.

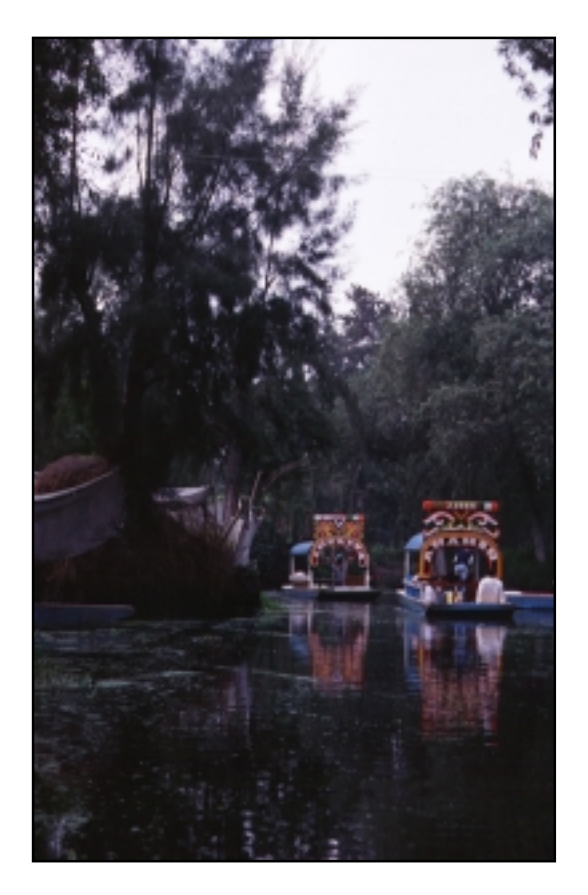

Abbildung 2-1: Kanal in Xochimilco

Vom 10. Juli - 6. August 1999 konnte das Projekt der Ausarbeitung einer Basiskarte schliesslich in México City realisiert werden. Mitgearbeitet haben neben Hildeberto A. Pratz Daniel Stähli, Doktorand des IKAs, Matthias Kistler, Diplomstudierender im Studiengang Vermessungsingenieurwesen sowie für die letzten zwei Wochen auch Reto Birrer, Diplomstudierender im Studiengang Kulturingenieurwesen. Die Regierung von Xochimilco stellte für das Projekt ein Fahrzeug inklusive Fahrer, ein Boot sowie zeitweise einen Gemeindeangestellten zur Verfügung. Die Einpassung und Auswertungen der Luftbilder sowie der gesamte Prozess der Nachführung und Bereinigung der Daten konnten auf einem Rechner der Firma Intergraph México durchgeführt werden. Die definitive Ausarbeitung der Karte (Symbolisierung) wird dann am Institut für Kartographie in Zürich im Rahmen einer Diplomarbeit erfolgen.

An dieser Stellte möchte ich Prof. Dr. Lorenz Hurni und Daniel Stähli ganz herzlich für ihre Unterstützung danken. Nur Dank ihres Engagements war es überhaupt möglich, dieses sehr interessante Projekt, welches mir auch viele persönliche Erfahrungen in einem internationalen Umfeld ermöglichte, zu realisieren.

Hildeberto A. Pratz und seiner Familie danke ich ganz herzlich für die angenehme Zusammenarbeit, das zur Verfügung stellen des Arbeitsraumes sowie der Unterkunft und die interessanten Gespräche über ihr Land beim Warten auf die Epochen während den GPS-Messungen. Auch werde ich nie vergessen, wie Du Hildeberto, uns jeweils durch den hektischen Verkehr von México City gelotst hast.

Ein weiterer Dank geht an das Institut Géomatique-Topométrie der EPF Lausanne, welches uns die gesamte GPS-Ausrüstung zur Verfügung stellte sowie an Intergraph México für die unentgeltliche Benützung ihrer Informatik-Infrastruktur.

Schliesslich danke ich auch der Delegacion von Xochimilco für ihre Unterstützung und das zur Verfügungstellen eines Fahrzeuges sowie eines Bootes.

## 3 Auftragsanalyse / Projektziele

### 3.1 Aufgabenstellung

Im Rahmen dieses Projektes soll eine generelle Grundlagekarte der besiedelten Fläche von Xochimilco sowie der Chinampas (mit Kanälen durchzogene Feuchtgebiete / landwirtschaftlich genutzte Produktionsgebiete) ausgearbeitet werden. Die Karte soll sowohl in digitaler wie auch in gedruckter Form (Filme) vorliegen. Als Massstab ist ein Bereich zwischen 1:10'000 und 1:15'000 vorgesehen, die Gebietsgrösse umfasst 5.6 x 8.4 Kilometer.

Das Projekt lässt sich in folgende Teilaufgaben gliedern:

- Feldbegehungen / Rekognoszierungen von folgenden Gebieten: Stadtzentrum von Xochimilco, verschiedene Aussenquartiere, semiurbane Zone, Chinampas, landwirtschaftlich genutzte Zonen sowie das südlich angrenzende Hügelgebiet
- Definitive Festlegung des Perimeters sowie Definition der Gebiete von grösstem Interesse
- Beschaffung der vorhanden, kartographischen Grundlagen
- Verifikation der Fixpunkte (WGS84- und NAD27-System) sowie der vorhandenen Vektordaten
- Aufnahme von Passpunkten für die Entzerrung der Luftbilder
- Ausarbeiten der Kriterien für die kartographische Darstellung: z.B. Luftbilder als Hintergrund der Chinampas, zusätzliche Darstellung des Stadtzentrum in einem grösseren Massstab, ...
- Klassifizierung der thematischen Information und eventuell Aufbereitung derselben in einer Datenbank (Strassennamen, Quartiernamen, Verwaltungsgebäude, Schulen, Kirchen, touristische Attraktionen, Kanäle, ...)
- Ergänzung der bestehenden Daten durch Auswertung der Luftbilder und Feldmessungen, damit eine homogene Informationsdichte erreicht werden kann

Am Ende des Aufenthaltes in Mexiko sollen sämtliche Daten, welche zur Ausarbeitung der Karte benötigt werden, in bereinigter, georeferenzierter und strukturierter Form vorliegen. Die kartographische Gestaltung (Symbolisierung) geschieht in der Schweiz im Rahmen einer Diplomarbeit. Aus diesem Grund werden folgende Teilbereiche in México nicht bearbeitet:

- Symbol-, Legendenentwurf und Farbwahl
- Definitive digitale graphische Bearbeitung der Karte
- Entwerfen eines generellen Layout
- Produktion der definitiven Druckpositiva
- Digitale Archivierung (CD)
- Eventuell Überarbeiten der Daten in einer Multimedialen-Umgebung (Macromedia Director)

### 3.2 Analyse der vorhandenen Daten

Hildeberto A. Pratz stellte dem IKA folgende Grundlagen zur Verfügung:

- Ein AutoCad CAD-File (\*.dxf) mit den wichtigsten Strassen, Kanälen Verkehrsmittel sowie einer Zoneneinteilung (Zona urbana, Zona semi-urbana, Edificios públicos, Zonas verdes und Aguas). Als Basisinformation dienten vier Cartas Urbanas (Stadtpläne im Massstab 1:10'000) von 1984. Im Rahmen der Digitalisierung wurden die Vektordaten von Xochimilco durch die Subtesoreria de Cadastro y Padron Terrotirial generalisiert.
- Eine LANDSAT Satellitenaufnahme, welche näherungsweise in Parallelprojektion aufgenommen wurde.
- Fünf, mit einer normalen Kamera und dementsprechend in Zentralperspektive aufgenomme Luftaunahmen.

Im Gebiet von Xochimilco bestehen nur vier GPS/WGS84- und drei NAD1927-Fixpunkte. Ins UTM-Projektionssystem umgerechnete Punkte sind für das Gebiet von Xochimilco nicht erhältlich. Damit die Lagerung der Vektordaten überprüft und eine Referenzstation für die GPS-Aufnahmen eingesetzt werden kann, mussten vom Instituto Nacional de Estatistica Geografia e Informatica INEGI (Amt für Landesvermessung und Statistik) die Koordinaten gekauft werden.

Weiter wurden die Carta Topográfica (Landeskarten) von México Stadt (Nr. E14A39) im Massstab 1:50'000 von 1997 sowie vier Cartas Urbanes (Stadtpläne) von Xochimilco (Nr. 14, 15, 54 und 55) im Massstab 1:10'000 von 1984 gekauft. Erstere wird von der Instituto Nacional de Estatistica Geografia e Informatica INEGI erstellt und nachgeführt, letztere grundsätzlich von der Subtesoreria de Cadastro y Padron Terrotirial (Katasteramt), was jedoch seit 1984 nie mehr geschah.

### 3.3 Geodätische Grundlagen

### 3.3.1 Lagesystem

México verwendet für die Cartas Topográphicas und die Cartas das Clark Ellipsoid von 1866 als horizontales Datum mit folgenden Parameter:

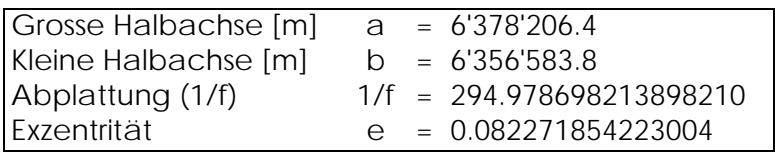

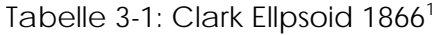

Diese Angaben sowie der vage Verweis auf das horizontale Datum 'Norteamericano de 1927' können jeder Carta Topográphica von México entnommen werden. Etwas anders sieht es aus, wenn genaue Angaben zur Lagerung in Erfahrung gebracht werden sollten: Weder die Subtesoreria de Cadastro y Padron Terrotirial noch die INEGI konnten Auskunft geben, wie das Ellipsoid genau gelagert ist. Die Software 'Pathfinder Office' verwendet für die

 $\overline{a}$ 

<sup>1</sup> Die Parameter des Clark Ellipsoides von 1866 wurden aus der 'Trimble Pathfinder Software' entnommen. Zumindest die Exzentrität scheint hier anders definiert zu sein, als in den gängigen Geodäsie Lehrmittel (1. Exzentrität =  $(a^2-b^2)/a^2$  und 2. Exzentrität =  $(a^2-b^2)/b^2$ ).

Koordinatentransformation folgende Parameter für die Abweichung des Clark Ellipsoids vom WGS84-Ellipsoid:

| - |  |
|---|--|
|   |  |

Tabelle 3-2: Lagerung des Clark Ellipsoids

Da das mexikanishe Triangulationsnetz seinerzeit basierend auf den Fixpunkten an der Südgrenze der USA aufgebaut wurde, ist davon auszugehen, dass für die Lagerung des Clark Ellipsoids das alte System der Vereinigten Staaten von Amerika, das NAD1927 (North American Datum 1927) verwendet wird. Verifikationsmessungen auf bekannten NAD27-Fixpunkten mit GPS-Empfängern bestätigten diese Annahme<sup>2</sup>.

### 3.3.2 Höhensystem

Auf den Cartas Topográphicas und den Cartas Urbanas sind keine Höhenfixpunkte angegeben, sondern nur Höhenkurven eingezeichnet. Als Referenz ist die mittlere Meereshöhe (nivel medio del Mar) angeben. Weder bei der Subtesoreria de Cadastro y Padron Terrotirial noch bei INEGI konnten genaue Informationen über das verwendete Höhensystem in Erfahrung gebracht werden. Wie schon beim horizontalen Datum ist davon auszugehen, dass das Nivellement von der Südgrenze der Vereinigten Staaten von Amerika her aufgebaut wurde, und es sich dementsprechend um das National Geodetic Vertical Datum NGVD von 1929 handelt. In diesem vertikalen Datum werden geometrische Höhen, also nivellierte Höhen bezogen auf das Geoid, verwendet.

Die für die Umrechnung der aus den GPS-Messungen erhaltenen Höhen (Ellispoidhöhen in geometrische Höhen) benötigten Informationen über das lokale Geoid Méxicos sind nicht erhältlich. Aus diesem Grund werden die im Rahmen dieses Projektes gemessenen Höhen nur im Ellipsoidsystem publiziert.

### 3.3.3 Projektionssystem

Sowohl für die Cartas Topográficas wie auch für die Cartas Urbanes wird als Projektionssystem das 'Universal Transversa de Mercator UTM' verwendet. Das Prinzip dieser Abbildung ist nahezu analog zur Gauss-Krüger-Projektion (Transversale Mercator-Abbildung), welche eine konforme und entlang des Grund- oder Hauptmeridians längentreue Abbildung des Ellipsoids in die Ebene definiert. Der einzige Unterschied besteht darin, dass der Grundmeridian nicht längentreu, sondern mit dem konstanten Massstab

$$
m = 0.9996
$$

abgebildet wird.

Auf dem Ellipsoid werden Meridianstreifen mit einer Längenausdehnung von ± 3 Grad bezüglich des jeweiligen Grundmeridians (plus zusätzlich noch 0.5 Grad Überlappung mit dem Nachbarstreifen) eingeführt. Diese nun 7 Grad breiten Steifen ergeben 60 Zonen und werden von West nach Ost nummeriert, wobei der Streifen M1 den Grundmeridian  $\lambda_0 = 177^\circ$  w besitzt. México City liegt im Streifen M14 mit dem Grundmeridian  $\lambda_0 = 99^\circ$  w.

<sup>2</sup> Vgl. Anhang D

Geometrisch kann die Gauss-Krüger-Abbildung und damit die UTM-Projektion wie folgt gedeutet werden: Um das Rotationsellipsoid wird ein Zylinder gelegt, welcher das Ellipsoid im Grundmeridian sowie an der Polen berührt. Der Begriff der transversalen Abbildung kommt daher, da gesagt wird, die Lage des Zylinders bezüglich des Ellipsoids sei transversal. Der Meridianstreifen wird auf den Zylindermantel abgebildet und durch 'aufschneiden' desselben in die Ebene projiziert. Der längentreu abgebildete (bzw. mit dem Massstabsfaktor m = 0.9996 multiplizierte) Grundmeridian bildet die Abszissenachse und der Äquator die Ordinatenachse des Koordinatensystems in der Ebene.

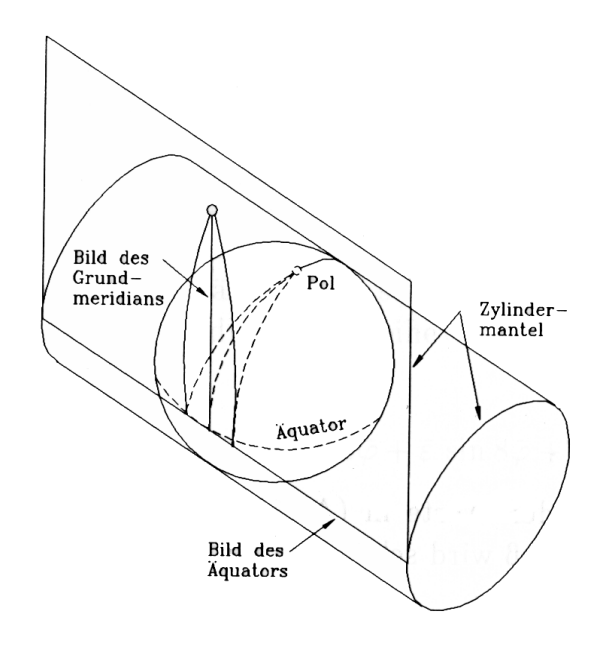

Abbildung 3-1: Geometrische Darstellung des Prinzips der Gauss-Krüger-Abbildung

Trotz der anschaulichen Darstellung ist es nicht möglich, die Gauss-Krüger-Abbildung durch eine geometrische Projektion zu erklären. Der Zusammenhang zwischen den Punkten auf dem Ellipsoid und auf dem Zylindermantel kann nur mathematisch beschrieben werden.

Für die Berechnung der UTM-Koordinaten ( $\varphi$ , $\lambda \rightarrow x,y$ ) werden zuerst die bekannten Formeln für die Gauss-Krügel-Abbildung<sup>3</sup> verwendet. Die so berechneten Werte müssen abschliessend noch mit dem Massstabsfaktor 0.9996 multipliziert werden.

 $\overline{a}$ 

<sup>&</sup>lt;sup>3</sup> Vgl. Hoffmann-Wellenhof, Kienast und Lichtenegger, 'GPS in der Praxis', Seiten 96ff oder Elmiger, Chapron, Bürki, 'Landesvermessung 1', Seite 6B/3.

### 3.4 Projektablauf

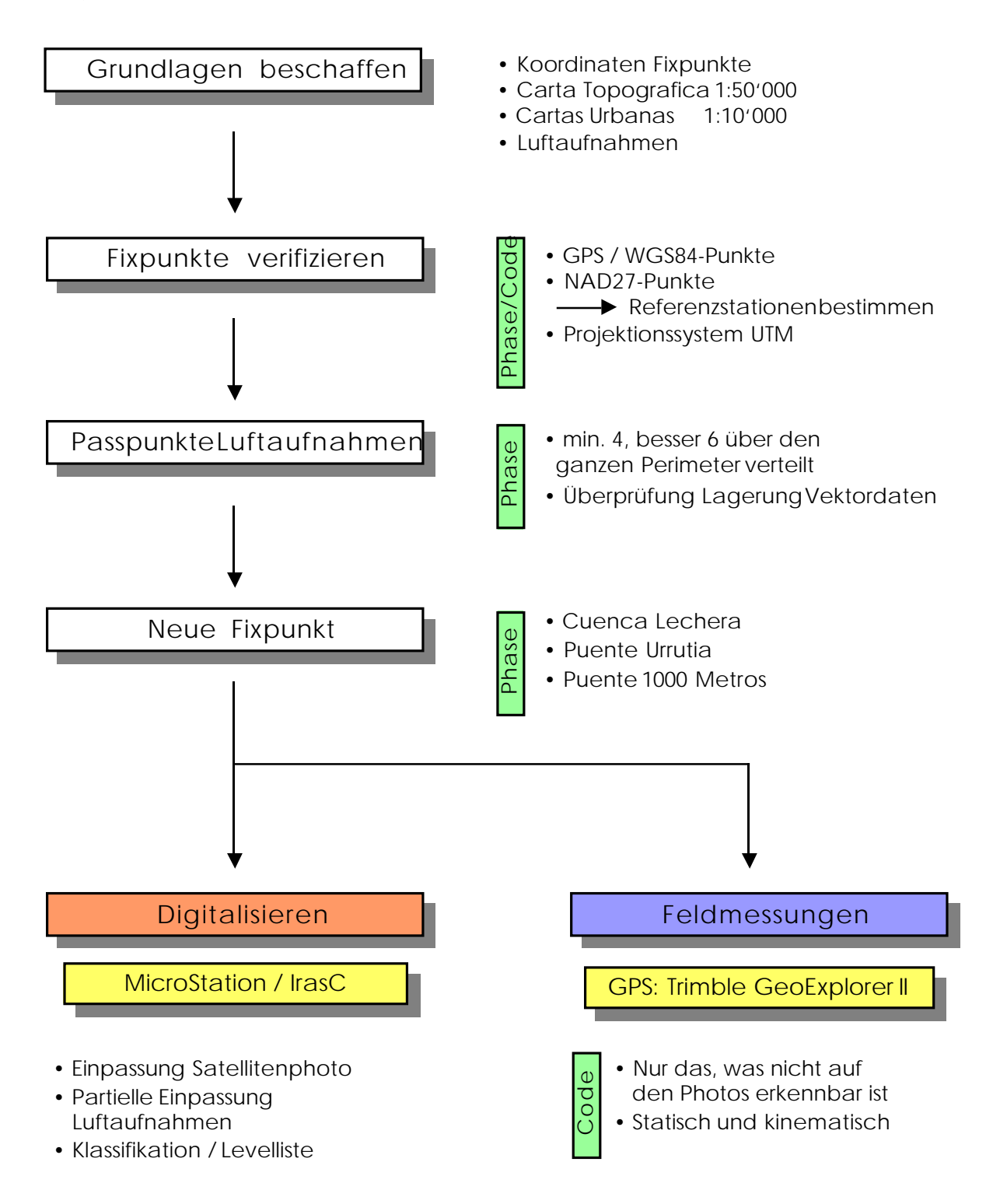

Abbildung 3-2: Projektablauf und GPS-Beobachtungsverfahren

### 4 Ausrüstung

### 4.1 GPS-Empfänger

#### 4.1.1 Spezifikation

Für das Projekt von Xochimilco wurden zwei GeoExplorer II von Trimble eingesetzt. Es handelt sich um Einfrequenzempfänger mit sechs Kanälen, welche den C/A Code sowie die Phasen der Trägerwelle L1 messen. Der GeoExplorer II wurde in erster Linie für die Beschaffung von Daten im Pseudo-Range Verfahren (Code-Messungen) für Geographische Informationssysteme entwickelt und verfügt über einen Speicher von 196 KBytes. Für eine effiziente Erfassung von Objekten auf dem Feld kann vorgängig mit der Software 'Pathfinder Office' ein Datenkatalog (Data Dictionary) definiert werden. Die Verbindung zum Computer erfolgt über die serielle Schnittstelle. Mit einer zusätzlichen Video-Batterie kann bis zu 8 Stunden gemessen werden.

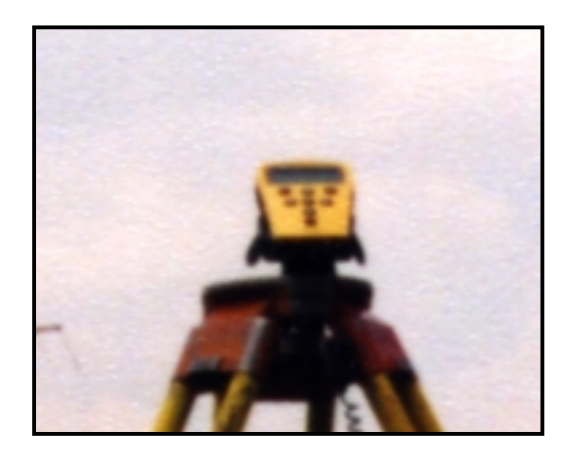

Abbildung 4-1: Trimble GeoExplorer II

Auf dem Display können neben den Koordinaten der meistverbreitetsten Projektionssysteme auch noch PDOP, Satellitenkonstellation, Signalstärke, Speicherkapazität usw. angezeigt werden. Die Anzeige des GDOP als Mass für die Konstellation (kombinierter Effekt aus Position und Zeit) fehlt leider.

### 4.1.2 Konfiguration

Nachfolgend finden sich einige Hinweise über die Einstellungen, welche sich im Rahmen des Projektes von Xochimilco bewährt haben. Die GPS-Empfänger können jeweils als Rover oder als Base Station eingesetzt werden. Die empfohlene Konfiguration für die Base Station sieht wie folgt aus:

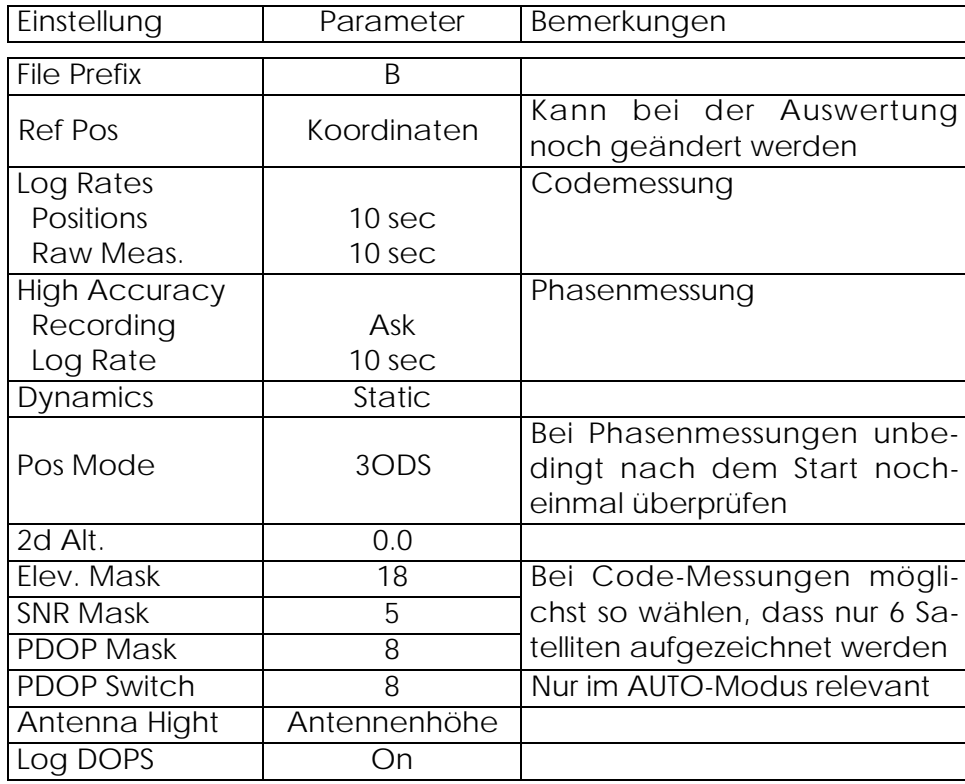

Tabelle 4-1: Empfohlene Einstellungen für die Base Station

Ob Phase oder Code gemessen werden soll, wird einzig über das Konfigurations-Menü definiert. Es gibt also keine zwei explizit verschiedene Messmodi, welche z.B. über ein Menü angewählt werden können. Dies macht den GeoExplorer II anfällig für Verwechslungen des Beobachtungsverfahren, da der Benutzer ansonsten keinerlei Hinweise über den Messmodus erhält. Aus diesem Grund empfiehlt es sich, im Submenü HIGH ACCURACY den Parameter auf 'Ask' zu stellen. So muss der Benutzer vor jeder Session entscheiden, ob er Code oder Phase messen will (Default = Code).

Für den mobilen Empfänger hat sich folgende Konfiguration bewährt:

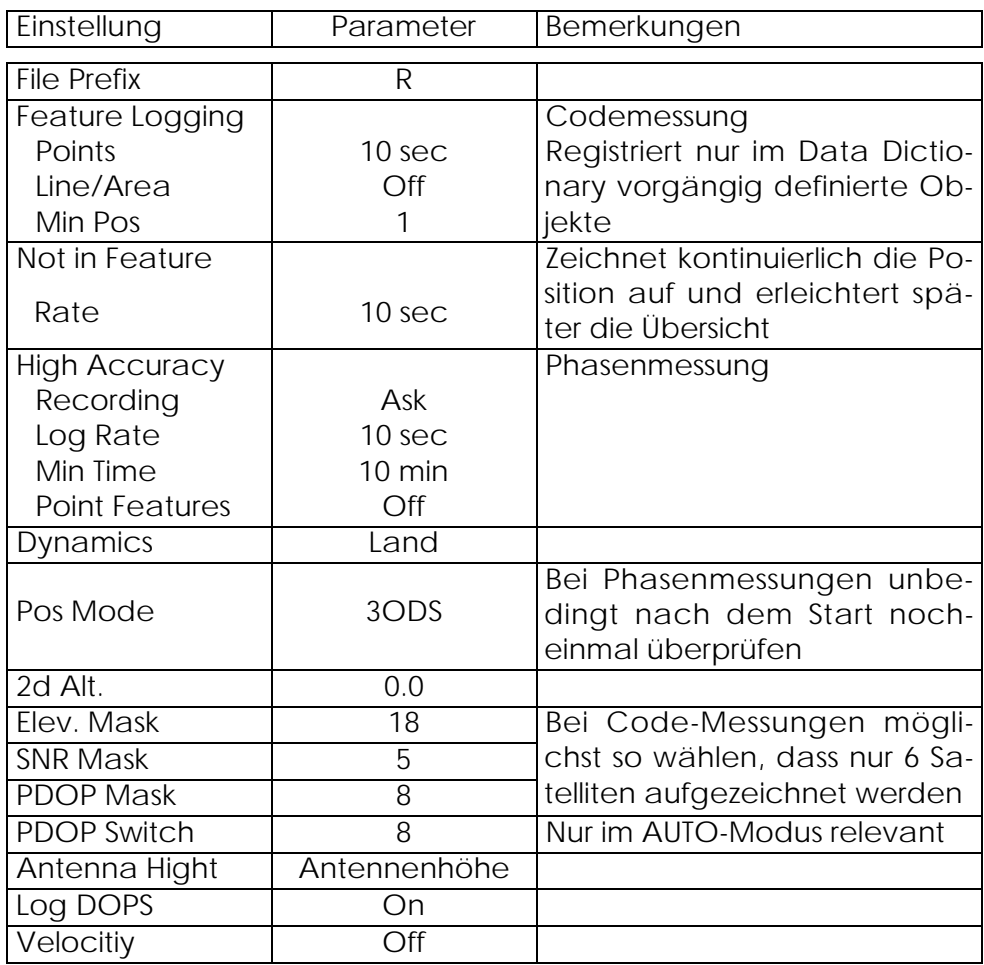

Tabelle 4-2: Empfohlene Einstellungen für den Rover

### 4.1.3 Erfahrungen

Die GPS-Geräte bestechen durch ihre Handlichkeit und die Genauigkeit in den Phasenmessungen. Allerdings kamen sie bereits vor vier Jahren auf den Markt, was sich in der für heutige Ansprüche zu kleinen Speicherkapazität (196 KByte / ~1 1/4 Stunden Phasen- oder 3 Stunden Code-Messungen bei einem Aufzeichungsintervall von 10 Sekunden) zeigt und in der unübersichtlichen Menüführung. Um sicherzustellen, dass alle Parameter richtig eingestellt werden, empfiehlt es sich, unbedingt mit einer Checkliste zu arbeiten. Die Dokumentation ist leider auf den Standardbenützer ohne vertiefte Kenntnisse ausgerichtet: Detaillierte Informationen über die Koordinatentransformationen oder das funktionale Modell der Ausgleichung sucht man zum Beispiel vergebens.

Bei Phasenmessungen wurde immer im 3ODS-Modus (Overdetermined Solution in 3D) aufgezeichnet. In diesem (Ausgleichungs-) Verfahren werden nach Möglichkeit sechs Satellitendistanzen aufgezeichnet. Unmittelbar nach Messbeginn springt jedoch der Messmodus auf CPH, und es werden nur noch vier Satellitendaten aufgezeichnet. Manuell kann der Modus auf 3ODS zurückgestellt werden. Informationen bzw. eine Beschreibung des CPH-Modus oder eine Erklärung für dieses Verhalten sind in der Trimble-Dokumentation nicht aufgeführt.

Obwohl der GeoExplorer II in erster Linie für Code-Messungen entwickelt wurde, ergaben sich in diesem Projekt erstaunlicherweise gerade mit diesem Messmodus die grössten Schwierigkeiten: Ein Problem besteht darin, dass Pathfinder Office die differentiellen Korrekturen nur anbringt, wenn vom Rover und der Base Station genau die gleichen Satelliten (und zwar vollständig!) beobachtet wurden. Es konnte also vorkommen, dass Rover und Base Station fünf gleiche sowie einen unterschiedlichen Satelliten aufzeichneten, und das Software Modul 'Differentiel Correction' von Pathfinder Office war nicht mehr in der Lage, die Korrekturen zu berechnen. Aus diesem Grund konnten jeweils nur etwa 75 - 90 Prozent der aufgezeichneten Code-Daten auch ausgewertet werden. Die höchste Rate der Code-Korrekturen ist immer dann erreicht worden, wenn nur sechs Satelliten sichtbar sind. Dieses Problem könnte umgangen werden, indem die Anzahl der verfügbaren Satelliten durch die Wahl einer höheren Mindestelevation künstlich eingeschränkt würde. Allerdings müsste man dafür eine eventuell schlechtere Konstellation in Kauf nehmen.

Völlig unverständlich ist in diesem Zusammenhang die Empfehlung in der Gebrauchsanweisung<sup>4</sup>, als Position Mode (Pos Mode) die Funktion Manual 3D zu verwenden. In diesem Modus werden jeweils die höchsten acht Satelliten getrackt, aber nur die besten vier für die Berechnung der Position verwendet. Gerade wenn dynamisch, z.B. von der Ladebrücke eines Autos aus gemessen wird, kann es kurzfristig immer wieder zu Abdeckungen kommen, welche die Verwendung anderer Satelliten erfordert. Aus diesem Grund wird unbedingt empfohlen, die Daten der Base Station und des Rovers im 3ODS-Modus aufzuzeichnen. Sollte der Rover wegen zu grosser Abdeckungen nicht mehr in der Lage sein, eine Position aufzuzeichnen, kann immer noch kurzfristig in den Auto 2D/3D-Modus umgeschaltet werden.

Die Aufzeichnung der Basisstation-Daten soll in keinem Fall unterbrochen werden: Aus unerklärlichen Gründen (Überhitzung, temporärer Spannungsabfall der Batterie?) hatte einmal ein Base File eine Unterbrechung von einer halben Stunde. Obwohl die gesamte Aufzeichnungsdauer vier Stunden betrug, konnten die Basisdaten nicht mehr verwendet werden (Fehlermeldung: 'No GPS measurements, or a low data rate was detected in base file') und die Arbeit eines ganzen Tages war verloren. Versuche, das 'corrupted' Base File zu editieren schlugen fehl, da Trimble die Satellitendaten in einem internen, binären Format abspeichert. Auch mit dem Trimble Tool 'Check SSF' konnte die Fehler im File nicht eruiert und behoben werden. Schliesslich wurde versucht, das File im RINEX-Format (ASCII-Datei) zu exportieren und dort zu editieren. Es gelang zwar, die Zeitspanne zu ändern, die Base Daten konnten jedoch immer noch nicht verwendet werden.

<sup>4</sup> Trimble: GeoExplorer II Operation Manual, Seiten 12-17 und 12-36

### 4.2 Software

#### 4.2.1 Pathfinder Office

Pathfinder Office ist ein modular aufgebautes Softwarepaket, mit welchem alle während einer GPS-Messkampagne anfallenden Arbeiten erledigt werden können: Mit 'Quick Plan' kann die Session geplant werden, mit 'Data Transfer' können die Rohdaten vom GeoExplorer II auf den PC überspielt werden, 'Differential Correction' berechnet die Position und mit 'Export' können die Daten für den Import in ein Geographisches Informationssystem oder in ein CAD-Programm vorbereitet werden. Mit 'Batch Processor' kann sich der unerfahrene Benutzer durch die einzelnen Auswerteschritte führen lassen. Zusätzlich kann mit dem Programmpaket ein Datenkatalog (Data Dictionaries) definiert werden, Rohdaten-Files können überprüft werden und die Umwandlung von/ins RINEX-Format ist gewährleistet.

Pathfinder Office umfasst alle gängigen Ellipsoide sowie Projektionssysteme, so dass die verschiedenen Datumstransformationen keine allzu grosse Schwierigkeiten bereiten und die Software global eingesetzt werden kann. Sollte trotzdem ein Projektionssystem fehlen, so kann es mit dem 'Coordinate System Manager' selber definiert werden. Einzig die Genauigkeit bei Umrechnungen in gewissen lokale Systeme lässt noch zu wünschen übrig $^5$ .

Die Trimble-Software zeichnet sich durch ihren Umfang und die Benutzerfreundlichkeit aus. Für Auswertungen muss an der parallelen Schnittstelle zwingend ein Tonggle angebracht werden, was etwas umständlich ist. Der Grafikteil ist nur für eine erste Visualisierung der Daten gedacht. Der Export nach MicroStation jedoch funktionierte einwandfrei, hingegen gelang es nicht, die Daten in ein AutoCad-File zu importieren. Der Algorithmus für differentielle Korrekturen bei Code-Auswertungen weist noch Unschönheiten auf, die bereinigt werden sollten<sup>6</sup>.

#### 4.2.2 MicroStation und I/Ras C

MicroStation von Bentley ist betreffend der Funktionalitäten eines der umfangreichsten CAD-Programme. Es unterstützt sowohl Zeichnungen in 2D wie auch Modelisierungen und Visualisierungen in 3D. Aufgezeichnete Vektordaten können auf bis zu 63 Ebenen strukturiert werden. Zusätzlich ist es auch noch möglich, beliebig viele Raster- oder Vektordateien zu referenzieren. MicroStation ist modular aufgebaut. Eines der erhältlichen Zusatzmodule ist I/Ras C von Intergraph. Diese Software unterstützt die Bearbeitung von farbigen Rasterdaten. Daneben gibt es noch verschiedene andere Produkte, wie z.B. ein Modul für die Terrain Modellierung oder die Geographischen Informationssysteme 'MGE' und 'Geographics', welche sich auf MicroStation als 'Graphikmotor' abstützen. In der Schweiz wird dieses CAD-Programm unter anderem im Programmpaket GRIVIS (Amtliche Vermessung) als 'Graphikmotor' eingesetzt.

Die im Rahmen des Projektes von Xochimilco erfassten Daten wurden im Massstab 1:1 sowie georeferenziert aufgezeichnet. Dies ermöglicht einerseits, die Koordinaten jederzeit herauszulesen oder andererseits ein bestimmtes Gebiet auszumessen. Meist wurde mit drei verschiedenen Ebenen gearbeitet: Auf der untersten befanden sich die eingepassten Luftaufnahmen, auf der mittleren die aufgezeichneten GPS-Daten und auf der obersten die nachzuführenden Vektordaten.

 $\overline{a}$ 

<sup>&</sup>lt;sup>5</sup> Vgl. Abschnitt 6.2.3 / Datumtransformation

<sup>6</sup> Vgl. Abschnitt 4.1.3 / Erfahrungen

Mit I/Ras C wurde die Einpassung der verschiedenen Luftaufnahmen vorgenommen. Dieses Rasterdaten-Verarbeitungsprogramm unterstützt Helmert-, Affine-, Projektive- sowie Transformationen bis zur fünften Ordnung. Daneben können Bildverarbeitungsprozesse wie die Anpassung des Bildkontrastes, das Filtern sowie die Konversion Raster-/Vektordaten durchgeführt werden. Mit der Version 7.0 von I/Ras C werden auch noch die Programme MGE Grid Generation und MGE Coordinate System Operations mitgeliefert. Ersteres vereinfacht die Erstellung von Kartenspiegeln, letzteres ermöglicht das Arbeiten in verschiedenen Koordinaten-/Projektionssystemen.

Die Programme MicroStation und I/Ras C haben sich im Rahmen dieses Projektes für den Einsatz in der digitalen Kartographie sehr bewährt. Ersteres besticht durch die verschiedenen Funktionalitäten für die Digitalisierung, letzteres ermöglichte eine erstaunlich genaue Einpassung (Transformation) der Luftaufnahmen. Wegen der umfangreichen Funktionalitäten benötigen beide Programme allerdings eine recht lange Einarbeitungszeit, bis die zur Verfügung stehenden Instrumente effizient eingesetzt werden können. Vermisst wurde einzig, dass den einzelnen Levels für die Darstellung am Bildschirm keine Hierarchie zugewiesen werden konnte. Was zuletzt digitalisiert wird, wird auch zuoberst dargestellt. Prioritäten in der Darstellung können nur für den Ausdruck über sogenannte 'Pen Tables' definiert werden.

### 5 GPS-Messungen

### 5.1 Testmessungen in der Schweiz

Vor der Abreise nach México wurden auf dem Testnetz des Instituts für Geodäsie und Photogrammetrie auf dem Areal der ETH-Hönggerberg verschiedene Testmessungen im Schweizer Projektionssystem durchgeführt. Einerseits ging es darum, mit der von der EPF Lausanne ausgeliehen Ausrüstung vertraut zu werden. Andererseits sollten Erfahrungen über die zu erreichende Genauigkeit, die vorhandene Speicherkapazität, den Energieverbrauch sowie das zu verwendenden Aufzeichnungsintervall gesammelt werden.

Bei Phasenmessungen wurde eine Genauigkeit von einigen Zentimetern erreicht, bei Code-Messungen lag sie in einem Bereich von 1 bis 2 Metern. Bezüglich eines optimalen Aufzeichnungsintervalles ergab sich keine signifikante Aussage.

### 5.2 Messungen in México

In den ersten Projektwoche wurde zur Überprüfung des bestehenden Fixpunktnetzes und für die Bestimmung von neuen Fixpunkten vor allem Phasenmessungen mit differentieller Positionierung durchgeführt. Die erzielten Ergebnisse sind in Abschnitt 6 beschrieben. Ein entscheidender Faktor für die Genauigkeit bei Messungen im lokalen NAD27-Datum war die Positionierung der Referenzstation auf einem Fixpunkt mit bekannten NAD27-Koordinaten. Wurde die Referenzstation auf einem WGS84-Punkt aufgestellt, so entstanden Abweichungen im Bereich von mehreren Metern. Dies beruht darauf, dass die im Softwarepaket 'Pathfinder Office' von Trimble implementierte Koordinatentransformation eine Ungenauigkeit von 3 bis zu 10 Metern aufweist.

Die kartographischen Aufnahmen in der zweiten Phase des Projektes wurden dann alle im Pseudo-Range Verfahren (Code-Messungen) mit differentieller Korrektur gemacht. Eine Testmessung am 22. Juli 1999 auf dem NAD27-Punkt 'Biblioteca San Gregorio' mit einem Aufzeichnungsintervall von einer Sekunde ergab folgende Abweichungen zu den von INEGI angegebenen Werten:

![](_page_17_Picture_156.jpeg)

Tabelle 5-1: Genauigkeit Code-Messung absolut und relativ NAD27

Die Distanz zwischen Referenzstation und Rover (Basislinie) betrug 5.5 Kilometer. Bei der angegebenen Abweichung für den Durchschnitt von 10 Positionsbestimmungen wurde der grösste festgestellte Wert aufgeführt<sup>7</sup>. In der nachfolgenden Graphik sind alle ermittelten Differenzen aufgeführt:

<sup>&</sup>lt;sup>7</sup> Vgl. Abbildung 2

![](_page_18_Figure_2.jpeg)

Abbildung 5-1: Genauigkeit Pseudo-Range Verfahren differentiell

#### 5.2.1 Satellitenkonstellation

Die Umlaufzeit der Satelliten beträgt einen halben Sterntag (1 Sterntag = 23h 56min 03.1sec). Aus diesem Grund wird der einzelne Satellit mit jedem Tag vier Minuten später sichtbar. Diese 'Verschiebung' der Satellitenkonstellation hatte jeoch keinen nennenswerten Einfluss. Während den vier Wochen, in denen am Projekt der Basiskarte für Xochimilco gearbeitet wurde, waren die Bedingungen am Vormittag jeweils nicht sehr optimal, dafür am Nachmittag von 13.00 bis 20.00 Uhr gut.

![](_page_18_Figure_6.jpeg)

Abbildung 5-2: Satellitenkonstellation (Nummer und PDOP) am 23. Juli 1999 in Xochimilco (6 Kanäle / Elevation > 15 Grad)

Der Algorithmus im GeoExplorer II, welcher im ODS-Modus die von der Konstellation her besten sechs Satelliten auswählt, scheint nicht immer die beste Auswahl zu treffen: Jeweils am Nachmittag von ungefähr 16.40 bis 17.10 Uhr waren während des Projektes in México City acht Satelliten sichtbar. Die 'Trimble Planning Software' weist für diese Zeitspanne einen allgemeinen PDOP von unter vier aus, es sei denn die zur Verfügung stehenden sechs Kanäle werden spezifiziert. Mit diesen sechs Kanälen wird ein PDOP von grösser 14 angegeben. Im Feld beginnt der PDOP ab 16.40 Uhr kontinuierlich bis gegen 80 zu steigen, um dann wieder zu sinken.

Die Satelliten wiesen am 30. Juli 1999 um 16.53 Uhr folgende Konstellation auf:

![](_page_19_Picture_148.jpeg)

![](_page_19_Picture_149.jpeg)

Auffallend ist, dass die Satelliten horizontal gut verteilt sind, vertikal befinden sich jedoch vier zwischen 31 und 41 Grad. So tritt die Situation auf, dass zwar eine hervorragende Satellitenkonstellation vorhanden ist, jedoch aufgrund der Auswahl nur Messungen mit verminderter Genauigkeit gemacht werden können. Wird mit einer (empfohlenen) PDOP-Maske gearbeitet, können überhaupt keine Messungen aufgezeichnet werden. Hingegen wird beim Initialisieren des Empfängers, während dem noch keine Selektion der Satelliten vorgenommen wird, ein tiefer PDOP ausgewiesen.

### 5.3 Genauigkeit

'Pathfinder Office' gibt standardmässig Genauigkeiten in Meter (68% Precisions) sowie Fehlerellipsen an. Aus den vorhandenen Unterlagen ist nicht genau ersichtlich, ob es sich um die Standardabweichung einer Positionierung oder einer Pseudodistanz-Beobachtung handelt. Es ist jedoch davon auszugehen, dass es sich um die Positionierungsgenauigkeit

### $\sigma_{\text{Position}}$  = PDOP x  $\sigma_{\text{1 Pseudoodistanz-Beobachuna}}$

handelt. Vergleiche mit den auf bekannten Punkten (Koordinaten von INEGI) ermittelten Differenzen ergaben dann in der Lage bei Phasenmessungen allerdings durchwegs um einen Faktor 1.1 bis 3 grössere Abweichungen. Die ermittelten Werte befanden sich aber immer innerhalb von 3 Sigma. In der Höhe war die Abweichung jeweils um den Faktor 3 und mehr grösser, wobei nur über Ellipsoidhöhen eine Aussage gemacht werden kann, da das Geoid von Mexiko nicht bekannt ist.

Bei Code-Messungen waren die erhaltenen Koordinaten in der Lage oft genauer als die angegebene Standardabweichung. Manchmal wich die tatsächlich ermittelte Differenz aber bis zu einem Faktor 1.5 von der angegebenen ab.

### 6 Basisnetz

### 6.1 Bestehende Fixpunkte

Im Gebiet von Xochimilco gibt es vier WGS84- und drei NAD27-Fixpunkte<sup>8</sup>. Erstere sind in geographischen Koordinaten mit Ellipsoidhöhen angegeben, letztere ebenfalls in geographischen Koordinaten aber mit Höhe über dem mittleren Meeresspiegel.

Eine Eigenheit des mexikanischen Systems besteht insofern, als dass das INEGI zwei unabhängige Fixpunktnetze erstellt hat: Für einen Punkt sind entweder WGS84- oder NAD27-Koordinaten erhältlich. Fixpunkte in beiden Systemen existieren für den Perimeter von Xochmilco nicht. Für die Umrechnung bietet die INEGI eine Software an, welche allerdings zur Zeit des Projektes in México gerade vergriffen war.

Bezüglich den GPS-Empfangsbedingungen erwiesen sich die Punkte Monte Sur und Delegacion (WGS84-System) sowie der Punkt auf dem Torre de Salidas (NAD27-System) am geeignetsten. Diese drei Fixpunkte wurden daher in der ersten Phase für die Referenzstation verwendet. In einer zweiten Phase des Projektes zeigten sich betreffend der Zuverlässigkeit der Basisstation verschiedene Schwierigkeiten. Aus diesem Grund und wegen den weiten Anfahrtswegen wurde zusätzlich noch die Referenzstation 'La Santissima' (NAD27-System) direkt auf dem Dach des Projektbüros eingemessen. Dieser neue Fixpunkt hatte auch den Vorteil, dass keine Person mehr zur Überwachung benötigt wurde.

Die Länge der Basislinie betrug bei den Punkten Monte Sur und Delegacion maximal 5 Kilometer, bei den Stationen Torre de Salidas und La Santissima maximal 2 Kilometer. Die Messdauer betrug immer mindestens 20 Minuten, das Aufzeichnungsintervall lag zwischen 10 und 20 Sekunden.

### 6.2 Verifikation

### 6.2.1 Fixpunkte im WGS84-System

In einer ersten Session am 14. Juli 1999 wurde der Fixpunkt auf dem Monte Sur mittels Phasenmessung und differentieller Positionierung bestimmt. Die Referenzstation wurde bei der Delegacion de Xochimilco auf dem WGS84-Fixpunkt aufgestellt. Zu den von INEGI bestimmten Koordinaten ergaben sich umgerechnet in Meter folgende Abweichungen:

![](_page_20_Picture_135.jpeg)

Tabelle 6-1: Genauigkeit Phasenmessung differentiell

<sup>&</sup>lt;sup>8</sup> Vgl. Anhang C

In einer zweiten Session mit 136 Positionsbestimmungen wurde der Punkt auf dem Monte Sur absolut im Pseudo-Range Verfahren (Code-Messungen) gemessen. Es ergaben sich umgerechnet in Meter folgende Differenzen:

![](_page_21_Picture_105.jpeg)

![](_page_21_Picture_106.jpeg)

Tabelle 6-2: Genauigkeit Code-Messung absolut

Abbildung 6-1: Fixpunkt 'Monte Sur'

### 6.2.2 Fixpunkte im NAD27-System

Am 15. Juli 1999 wurden in einer Session mittels differentieller Phasenmessung schliesslich die Koordinaten des Fixpunktes 'Torre de Salidas' bestimmt. Die Referenzstation wurde auf dem NAD27-Punkt 'Biblioteca San Gregorio' aufgestellt. Die ermittelten Abweichungen von den INEGI-Werten entsprachen im Unterschied zu den erhaltenen Koordinaten bei Verwendung einer WGS84-Referenzstation<sup>9</sup> den Erwartungen:

![](_page_21_Picture_107.jpeg)

Tabelle 6-3: Genauigkeit NAD27-Punkt mit NAD27-Referenzstation

<sup>&</sup>lt;sup>9</sup> Vgl. Abschnitt 6.2.3

Die grosse Abweichung bei der Höhe beruht einerseits darauf, dass die INEGI bei NAD27- Punkten nur ungefähre Höhen (alturas aproximadas) publiziert, und andererseits kein genaues Geoid von Mexiko bekannt ist.

#### 6.2.3 Datumstransformation

In den bereits erwähnten zwei Sessionen am 14. und 15. Juli 1999 wurden die NAD27- Fixpunkte 'Biblioteca San Gregorio' und 'Torre de Salidas' mittels differentieller Phasenmessung bestimmt. Als Referenzstation diente der WGS84-Fixpunkt 'Delegacion'. Umgerechnet in Meter wurden folgende Differenzen zu den vom INEGI angegebenen Koordinaten festgestellt:

![](_page_22_Picture_168.jpeg)

![](_page_22_Picture_169.jpeg)

Die Abweichungen sind für differentielle Phasenmessung ungewöhnlich hoch. Da sie in beiden, an verschiedenen Tagen gemessen Sessionen gleich gross sind, kann davon ausgegangen werden, dass ein systematischer Fehler vorliegt, welcher in der Koordinatentransformation zu suchen ist. Diese Annahme wird auch durch die Spezifikation von Trimble<sup>10</sup> gestützt, welche für die Moldensky-Transformation nur 3 Parameter verwendet und eine Genauigkeit von 5 bis 10 Meter und für die Multiple Regression von 3 bis 10 Meter angibt.

Um diese Ungenauigkeit in der Datumstransformation beheben zu können, müssten entweder mit einer Ausgleichung genauere Transformationsparameter bestimmt werden oder die Referenzstation auf einem NAD27-Fixpunkt aufgestellt werden. Ersterer Lösungsvorschlag setzt das Vorhandensein von mindestens 3 Passpunkten in beiden Systemen (geozentrische Koordinaten) zur Berechnung der 7 Unbekannten (3 Translationen, 3 Drehwinkel, 1 Massstabsfaktor) voraus, was nicht gegeben war und aus Zeitgründen auch nicht realisiert werden konnte. Letzterer Ansatz führte jedoch zu einer markanten Verbesserung der Koordinatenwerte<sup>11</sup> und erfüllte die im Rahmen dieses Projektes definierten Genauigkeitsanforderungen.

#### 6.2.4 Projektionssystem

Im gesamten Perimeter von Xochimilco gibt es keine Fixpunkte, deren Koordinatenwerte im UTM-System berechnet und publiziert wurden. Eine Überprüfung der von der Trimble Software 'Pathfinder' berechneten Koordinaten im Projektions- / UTM-System ist daher nur mittels aus der Karte herausgelesenen Werte möglich. Geht man davon aus, dass die Koordinaten mit einer Genauigkeit von 1/4 Milimeter aus der Carta Urbane im Massstab 1:10'000 herausgelesen werden können, so ist es möglich, die Punkte innerhalb einem Intervall von 2.5 Meter zu verifizieren.

Da sämtliche mit dem GPS-System aufgenommenen Punkte ins UTM-System umgerechnet werden sowie im CAD-System ausschliesslich mit UTM Koordinaten gearbeitet wird, ist diese

 $\overline{a}$ 

<sup>&</sup>lt;sup>10</sup> Spezifikation gemäss Trimple Online Help

<sup>&</sup>lt;sup>11</sup> Siehe Abschnitt 5.2.4: Fixpunkte im Projektionssystem

Überprüfungsmöglichkeit nur bedingt zufriedenstellend. Sie ist jedoch eine Rahmenbedingung dieses Projektes und kann unter diesem Aspekt gerade noch toleriert werden.

### 6.3 Neue Fixpunkte

Auf Wunsch von Hildeberto A. Pratz und Fernando Jimenéz Serralde von der Delegacion de Xochimilco wurden neben der neuen Referenzstation 'La Santissima' drei neue Fixpunkte im Gebiet der Chinampas vermessen und vermarkt. Die erste Messession wurde am 16. Juli 1999, respektive am 27. und 30 Juli für den Punkt La Santissima durchgeführt, die zweite am 4. und 6. August 199912. Die gemittelten Koordinaten im WGS84- und NAD27-System mit Ellipsoidhöhen können der nachfolgenden Tabelle entnommen werden:

| Punkt              | Datum             | Latitude [°]/m  | Longitude <sup>[°]</sup> /m | Z HAE [m] |
|--------------------|-------------------|-----------------|-----------------------------|-----------|
| La Santissima      | NAD <sub>27</sub> | 19°15'47.4894"  | 99°05'46.3603"              |           |
|                    | WGS84             | 19°15'49.87     | 99°05'47.47                 |           |
|                    | <b>UTM</b>        | 2'129'825       | 489'889                     |           |
| Puente Urrutia     | WGS84             | 19°15'38.5222"  | 99°04'29.7101"              | 2'234.37  |
|                    | NAD <sub>27</sub> | 19°15'36.14     | 99°04'28.61                 |           |
|                    | UTM               | 2'129'475       | 492'159                     |           |
| Puente 1000 metros | WGS84             | 19°16'52.4383"  | 99°06'18.3823"              | 2'230.43  |
|                    | NAD <sub>27</sub> | 19°16'50.06     | 99°06'17.27                 |           |
|                    | <b>UTM</b>        | 2'131'748       | 488'988                     |           |
| Cuenca Lechera     | WGS84             | 19°17'04.2803"  | 99°04′09.6004″              | 2'228.86  |
|                    | NAD <sub>27</sub> | 19°17'01.90<br> | 99°04'08.49                 |           |
|                    | <b>UTM</b>        | 2'132'111       | 492'747                     |           |

Tabelle 6-5: Neue Fixpunkte

Die Berechnung der kursiv aufgeführten NAD27- und UTM-Koordinaten wurde mittels der in der Trimble Software GeoExplorer II implementierten Transformation durchgeführt, und die Fixpunkte weisen daher nur eine Genauigkeit von einigen Metern auf.

![](_page_23_Picture_8.jpeg)

Abbildung 6-2: Neuer Fixpunkt 'Puente 1000 metros'

12 Vgl. Anhang C

### 7 Kartographische Aufbereitung

Damit die vorhandenen Vektordaten möglichst effizient bereinigt sowie nachgeführt werden können, wurde der Perimeter in folgende acht Kacheln aufgeteilt:

![](_page_24_Picture_4.jpeg)

| Plaza Vaquerito   |  | 5 Deportivo Xochimilco |
|-------------------|--|------------------------|
| 2 Xochitepec      |  | Chinampas              |
| Barrio 18         |  | <b>Manantiales</b>     |
| Xochimilco Centro |  | Puente de Urrutia      |

Tabelle 7-1: Kachelaufteilung für die Nachführung

Die Bearbeitung des Perimeters wird kachelweise vorgenommen und der Verantwortlichkeit einer Person zugeteilt.

Der gesamte Prozess der kartographische Aufbereitung lässt sich in folgende fünf Etappen aufteilen:

- 1. Partielle Einpassung der Luftaufnahmen mittels einer projektiven Transformation
- 2. Verifikation und Strukturierung der vorhandene Daten gemäss der Levelliste
- 3. Nachführung (Digitalisierung)
- 4. Klassifizierung der Zonen und topologische Bereinigung der Shapes
- 5. Thematische Bearbeitung

### 7.1 Einpassung der Photos

Eine weitere Rahmenbedingung dieses Projektes ist, dass eine geometrisch zwar exakte Satellitenaufnahme, jedoch mit schlechter Auflösung und fünf Luftaufnahmen mit einer guten Auflösung, jedoch schlechter Geometrie zur Verfügung standen. Da das Gebiet von Xochimilco mehr als 40 Quadratkilometer umfasst, mussten für die Nachführung jedoch so viele Informationen wie möglich aus den Photos gewonnen werden. Auch sollten alle zur Verfügung stehenden Informationen miteinander kombiniert werden: So wurden beim Digitalisieren immer beide Photos referenziert und auch die Carta topografica und die Cartas Urbanas wurden als Informationsquelle beigezogen.

Die Einpassung, bzw. Transformationen wurde mit der Software I/Ras C vorgenommen. I/Ras C unterstützt unter anderem Helmert-, Projektive- und Affin-Transformation, wobei mit den letzten beiden die besten Resultate erzielt wurden. Die Passpunkte wurden wenn immer möglich in die Ecken des entsprechenden Bildes, und bei der Projektiven-Transformation zusätzlich noch in die Mitte gesetzt.

### 7.1.1 Satellitenaufnahme

Die LANDSAT Satellitenaufnahme (schwarz-weiss) wurde mittels vier vorgängig aufgenommen GPS-Punkten<sup>13</sup> sowie einer Affin-Transformation mit bilinearer Interpolation der Pixel eingepasst. Die Affin-Transformation kann hier näherungsweise verwendet werden, da das Gebiet im Perimeter nahezu eben ist. Im Vergleich zu der in Zürich vorgenommen Einpassung, welche nur anhand der bestehenden Vektordaten vorgenommen wurde, ergab sich eine markante Verbesserung: Die Standardabweichung (Restklaffen) betrug bei einer Pixelgrösse von 5 Metern 2.67 Meter<sup>14</sup> und die visuelle Überprüfung ergab eine gute Übereinstimmung von Raster- und Vektordaten über den ganzen Perimeter.

 $\overline{a}$ 

<sup>13</sup> Vgl. Anhang F

<sup>&</sup>lt;sup>14</sup> Vgl. Anhang G1

![](_page_26_Picture_2.jpeg)

Abbildung 7-1: Passpunkte Satellitenaufnahme

Da die Passpunkte unabhängig von den bestehenden Daten mit GPS erhoben wurden, konnten gleichzeitig auch die Georeferenzierung der Vektordaten überprüft werden.

### 7.1.2 Luftaufnahmen

Über den ganzen Perimeter verteilt standen dem IKA fünf farbige, mit einer normalen Kamera aufgenommene Luftaufnahmen (Zentralperspektive) mit einer Pixelgrösse von etwa 3 Meter zur Verfügung. Die Abdeckung ist recht gut, einzig im Norden fehlt ein Streifen von etwa 1 Kilometer. Als Basis für die Einpassung diente die LANDSAT Satellitenaufnahme. Eine Einpassung der Photos war nur partiell möglich, da sonst viel zu grosse Verzerrungen auftraten. Als bestes Verfahren erwies sich die Projektive-Transformation mit bilinearer Interpolation der Pixel, mit der erstaunliche Genauigkeiten erreicht wurden. Für diese Transformation wurden jeweils 5 Passpunkte optisch bestimmt. Die Standardabweichungen (Restklaffen) bewegten sich in einem Bereich von 0.6 bis 6 Metern<sup>15</sup>:

<sup>&</sup>lt;sup>15</sup> Vgl. Anhang G2

![](_page_27_Picture_145.jpeg)

![](_page_27_Picture_146.jpeg)

### 7.2 Strukturierung und Bereinigung der Daten

Die dem IKA von Hildeberto A. Pratz zur Verfügung gestellten Vektordaten waren nur wenig strukturiert. Als einziges klares Unterscheidungskriterium diente die Farbe. Eine erste Grobaufteilung auf verschiedene Layers wurde bereits in Zürich durchgeführt. In Absprache mit Hildeberto A. Pratz wurde dann vor Ort eine Strukturierung und Klassifizierung der Daten vorgenommen<sup>16</sup>. Im Detail sollen folgende Zonen unterschieden werden:

![](_page_27_Picture_147.jpeg)

Tabelle 7-3: Zoneneinteilung

Betreffend den Verkehrswegen wurde folgende Einteilung, bzw. Klassifizierung vorgenommen:

![](_page_27_Picture_148.jpeg)

![](_page_27_Picture_149.jpeg)

Da die erhobenen Daten in erster Linie für die Produktion einer Karte und nicht als Grundlage für ein geographisches Informationssystem verwendet werden, stand nicht die topologische Bereinigung im Vordergrund, sondern die Aufbereitung nach kartographischen und gestalterischen Kriterien. So konnte eine optimale Grundlage im Hinblick auf die Symbolisierung erarbeitet werden.

### 7.3 Nachführung

#### 7.3.1 Digitalisierung

Durch den Export der Vektordaten von AutoCad nach MicroStation über das dxf-Format ging die Georeferenzierung verloren. Aus diesem Grund mussten die Daten als erstes in der UTM-Projektion neu georeferenziert und skaliert werden. Grundsätzlich wäre dies mit einer einfachen Translation und der Einführung eines Massstabfaktors zu bewerkstelligen. Da der Ursprung der Vektordaten (Koordinaten 0/0) jedoch unten links auf der Karte definiert war, überschritt die erforderliche Translation die zur Verfügung stehende Arbeitsfläche (4'294'967 m<sup>2</sup>) von MicroStation. Dieses Problem kann entweder mit einer Neudefinition des Ursprunges (Befehl GO X,Y in MicroStation) oder mittels des MGE Tools MAP PROJECTION behoben werden.

Für die Nachführung der einzelnen Kacheln konnten nur die Luftaufnahmen (Pixelgrösse etwa 3 Meter) verwendet werden, da die Auflösung der Satellitenaufnahme zu klein ist. Es wurden nur eindeutig identifizierbare oder im Felde verifizierte Objekte digitalisiert. Der limitierende Faktor betreffend realisierbarem Detaillierungsgrad war die zur Verfügung stehende Zeit: Je Kachel stand nur je ein Tag für die Feldmessungen und die Digitalisierung zur Verfügung.

![](_page_28_Picture_7.jpeg)

<sup>&</sup>lt;sup>16</sup> Die detaillierte Levelliste kann dem Anhang E entnommen werden

![](_page_29_Figure_2.jpeg)

Abbildung 7-2: Aufnahme von thematischen Objekten in den Strassen von Xochimilco

Abbildung 7-3: Neu erschlossenes Gebiet 'Barrio 18'

Bei den Punktobjekten (vorwiegend thematische Informationen) wurden noch keine Zellen definiert sondern nur Zahlen auf dem entsprechenden Layer gesetzt. Die Bedeutung der Nummern ist aus der Liste der thematischen Objekte im Anhang H ersichtlich.

Linienelemente wurden entsprechend der Levelliste digitalisiert. Strassen (Calle und Calle principale) sind nicht als Linienelemente digitalisiert, sondern nur als Aussparung zwischen den einzelnen Flächenklassifizierungen analog den vorhandenen Vektordaten definiert. Bei Kanälen (Canal principal und Canal) hingegen wurde die Achse neu zusätzlich noch digitalisiert.

Sämtliche Flächenobjekte wurden topologisch bereinigt und als Shapes mit einer Füllung definiert. Es wurde der für dieses Projekt definierte Colortabe 'Xochi' verwendet.

### 7.3.2 Feldmessungen

Für die Aufnahmen im Gebiet von Xochimilco wurde ein sogenannter Data Dictionary erstellt<sup>17</sup>. In diesem Verzeichnis der aufzunehmenden Objekte können Features mit entsprechenden Attributen definiert werden. Dabei werden folgende Typen unterschieden:

- Menuauswahl
- **Numerisch**
- Text
- Datum
- Zeit
- File Namen

Mit Hilfe dieses Data Dictionary können den Objekten neben der Position bereits auf dem Feld Attribute zugewiesen werden. Für das Projekt von Xochimilco wurde nur ein minimaler Data Dictionary definiert. Einerseits um die Übersichtlichkeit beim GeoExplorer II zu wahren, andererseits weil die kartographische Bearbeitung im Vordergrund stand und nicht Daten für die Erstellung eines GIS gesammelt werden mussten.

Die Übereinstimmung der GPS-Daten mit den Luftaufnahmen ist sehr gut. Ohne weiteres kann zum Beispiel festgestellt werden, auf welcher Seite des Kanals das Boot gefahren ist, und es können beim Digitalisieren entstandene Ungenauigkeiten korrigiert werden:

![](_page_30_Picture_12.jpeg)

Abbildung 7-4: GPS-Aufnahmen in den Chinampas

<sup>17</sup> Vgl. Anhang I

### 7.3.3 Import der GPS-Daten in MicroStation

Der Transfer der mit den GPS-Empfängern aufgezeichneten Daten nach MicroStation funktionierte einwandfrei. Pathfinder Office generiert direkt ein dgn-File. Etwas Schwierigkeiten bereitete allerdings die Übernahme der Georeferenzierung: Wird die generierte Datei an einem anderen MicroStation-File referenziert, muss darauf geachtet werden, dass beide den gleichen 'Global Origin' haben. Ansonsten stimmt die Georeferenzierung der beiden Files nicht überein und muss mittels einer Translation korrigiert werden.

### 7.4 Thematische Bearbeitung

Die zu erhebenden thematischen Informationen wurden in Objekte erster und zweiter Priorität eingeteilt. Damit kann die Aufnahme der wichtigen Daten in der zur Verfügung stehende Zeit sichergestellt werden. In erster Priorität sollen folgende Informationen gesammelt werden (mit [i] bezeichnete Objekt sollen in der Legende indiziert werden)<sup>18</sup>:

![](_page_31_Picture_153.jpeg)

Tabelle 7-5: Thematische Objekte erster Priorität

Die detaillierte Levelliste kann den Anhang G entnommen werden. Falls noch Zeit vorhanden ist, sollten auch folgende Objekte aufgenommen werden:

![](_page_31_Picture_154.jpeg)

Tabelle 7-6: Thematische Objekte zweiter Priorität

<sup>&</sup>lt;sup>18</sup> Vgl. Anhang E und H

![](_page_32_Picture_2.jpeg)

Abbildung 7-5: Zentrum von Xochimico mit thematischen Objekten

### 8 Schlussanmerkungen

Als Daniel Stähli und ich Richtung México abreisten, gingen wir davon aus, dass die anfallenden Projektarbeiten durch uns weitgehend unabhängig erledigt werden müssen. Schon bald nach unserer Ankunft und mit dem Fortschreiten des Projektes zeigte sich immer mehr, dass das Projekt offiziellen Charakter hat, und wir dementsprechend mit der Unterstützung der lokalen Regierung von Xochimilco rechnen konnten. Hildeberto A. Pratz gelang es, neben einem permanent zur Verfügung stehenden Auto mit Fahrer und einem Boot sogar einen Arbeitsplatz bei Intergraph México zu organisieren. Für die Auswertung und Nachführung waren wir dringend auf die Programme MicroStation und I/Ras C angewiesen.

Einer der interessantesten Aspekte unseres Aufenthaltes in México war, dass der gesamte Herstellungsprozess einer Karte anhand eines konkreten Projektes bearbeitet werden konnte. Ich hatte die Gelegenheit, die verschiedenen, während des Studiums und im Praktikumsjahr erworbenen Fähigkeiten interdisziplinär anzuwenden: Dies umfasste Kenntnisse aus den Bereichen Kartographie, Geodäsie, Geoinformatik und Photogrammetrie. Eine andere, mich nicht minder ansprechende Aufgabe bestand darin, unser Wissen auch den Méxicanern im Sinne eines Know-how-Transfers zur Verfügung zu stellen. Dies stellte eine nicht immer einfache Aufgabe dar: Einerseits war die für die Arbeiten in México zur Verfügung stehende Zeit knapp bemessen, andererseits ist der Unterschied betreffend Fachwissen gross. GPS kannte zum Beispiel noch niemand und der Forstingenieur, welcher mit uns zusammenarbeiten sollte, hatte vorher noch nie mit einem Computer gearbeitet.

Das in México Verschiedenes anders funktioniert als in der Schweiz, war uns im Vornherein klar. Überrascht waren wir trotzdem, als uns weder das Landesvermessungs- noch das Katasteramt Auskunft über das lokale Datum geben konnte und das Programm für die Umrechnung der WGS84-Koordinaten in die UTM-Projektion gerade vergriffen war. Eine weitere lokale Gepflogenheit, welche wir nur zur Kenntnis nehmen konnten, bestand darin, dass unser Auto mit Fahrer tunlichst permanent einzusetzen sei, denn ein Tag Nichtbenützung könnte ja den Rückzug dieser Dienstleistung zur Folge haben. So kam es manchmal vor, dass unserer Fahrer einfach zehn Stunden vor dem Gebäude von Intergraph im Auto auf uns warten musste! Im übrigen sind wir selten so viel Auto (oftmals in VW-Käfer) gefahren, wie im hektischen Verkehr von México City: Einerseits waren die Distanzen im aufzunehmenden Perimeter weit, andererseits lag unsere Unterkunft etwa 45 Minuten vom Arbeitsort entfernt. Für die Aufnahme von zwei Fixpunkten mit einer Messdauer von je 30 Minuten mussten mindestens vier Stunden eingeplant werden.

Die Regierung von Xochimilco brachte verschiedentlich ihre Dankbarkeit zum Ausdruck. Insbesondere wurde erwähnt, dass Rauminformationen als Führungsinstrument sehr wichtig seien, und es zur Gemeindeaufgabe gehöre, diese Daten zu beschaffen und auch verfügbar zu machen. Oftmals wolle mit diesen Informationen aber vor allem ein Geschäft gemacht werden. Dieses Projektes habe für verschiedene offizielle Institutionen (SEDEUVI Secretaria de Desarrollo Urbano y Vivienda und Regularisación territorial) eine Bedeutung. Anlässlich eines Mittagessens mit dem Schweizer Botschafter zum Abschluss des Projektes wurde dann auch der Wunsch geäussert, diese Zusammenarbeit zu institutionalisieren.

Mir persönlich bot dieses Projekt neben den fachspezifischen Aspekten die Gelegenheit, eine andere Kultur kennenzulernen sowie Einblick in die lokalen Gegebenheiten eines Landes, welches sich in vielerlei Hinsicht im Aufbruch befindet, zu erhalten. Ich hoffe, dass es in den nächsten Jahren auch anderen Studierenden ermöglicht wird, den Diplomvermessungskurs im Ausland zu absolvieren. Vielleicht lässt sich ja eine feste Zusammenarbeit mit Unterstützung der Direktion für Entwicklungszusammenarbeit DEZA, analog dem von Prof. Dr. Fritsch angebotenen Block/Praktikum für Kulturingenieure in einem Drittweltland, erwirken.

![](_page_34_Picture_3.jpeg)

Zürich, Ende September 1999 Matthias Kistler

# 9 Abbildungsverzeichnis

Ē.

![](_page_35_Picture_77.jpeg)

### 10 Tabellenverzeichnis

÷

![](_page_36_Picture_90.jpeg)

# 11 Abkürzungsverzeichnis

![](_page_37_Picture_101.jpeg)

WGS84 Word Geodetic System 1984

### 12 Literaturverzeichnis

![](_page_38_Picture_93.jpeg)